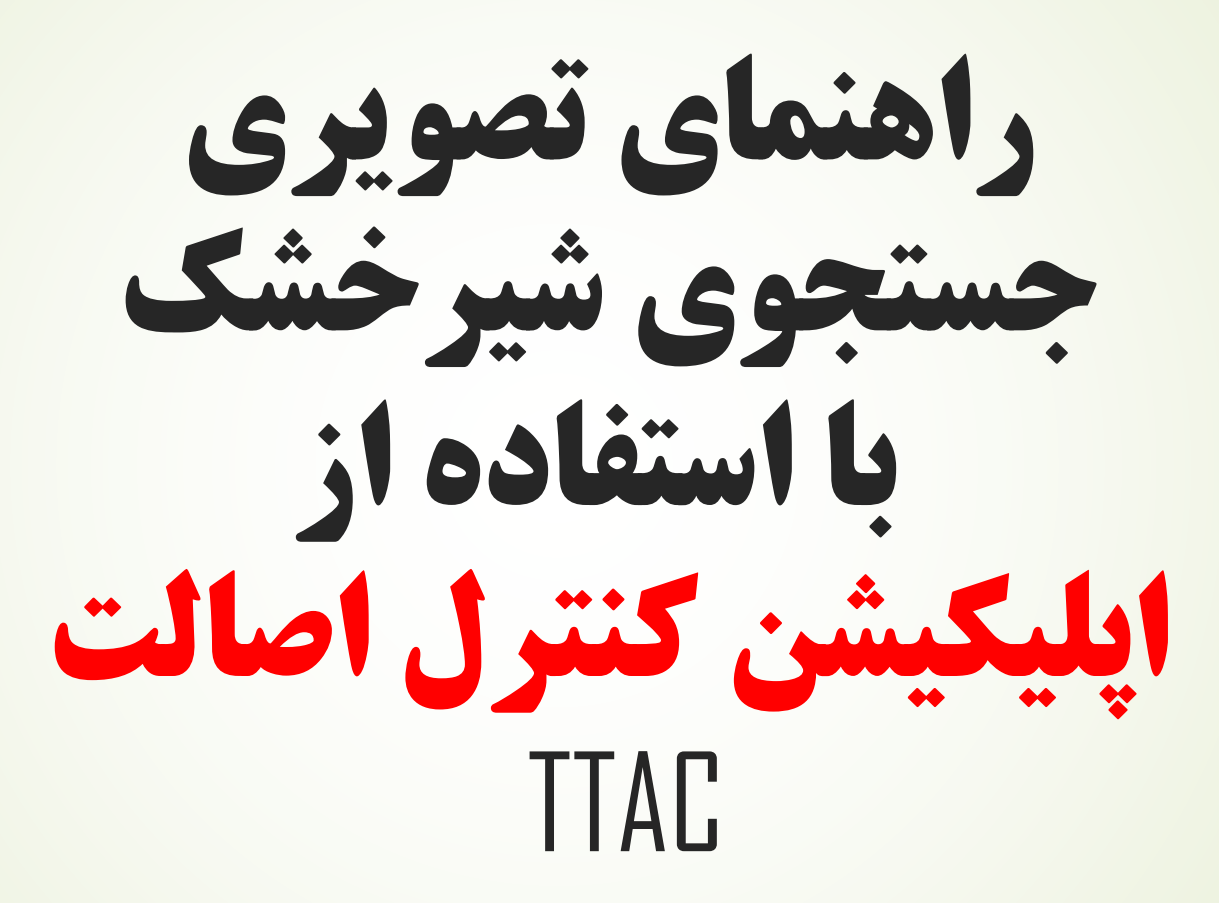

 $\circ$  +  $\circ$  ttac.ir  $\colon$ 

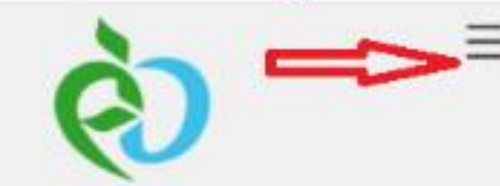

 $\Omega$ 

جمهورى اسلامى ايران وزارت بهداشت، درمان و آموزش پزشکی

سازمان غذا و دارو

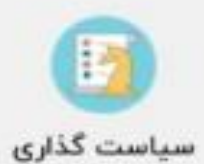

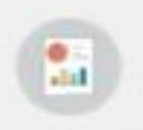

گزارشات کارشناسی

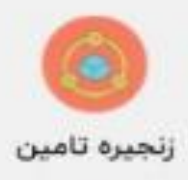

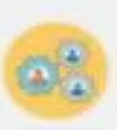

ثبت اشخاص حقيقى و حقوقى

**-1 مراجعه به سایت اینترنتی Ttac.ir**

-2 انتخاب گزینه سه خط

## **-3 انتخاب گزینه نرم افزارهای تلفن همراه**

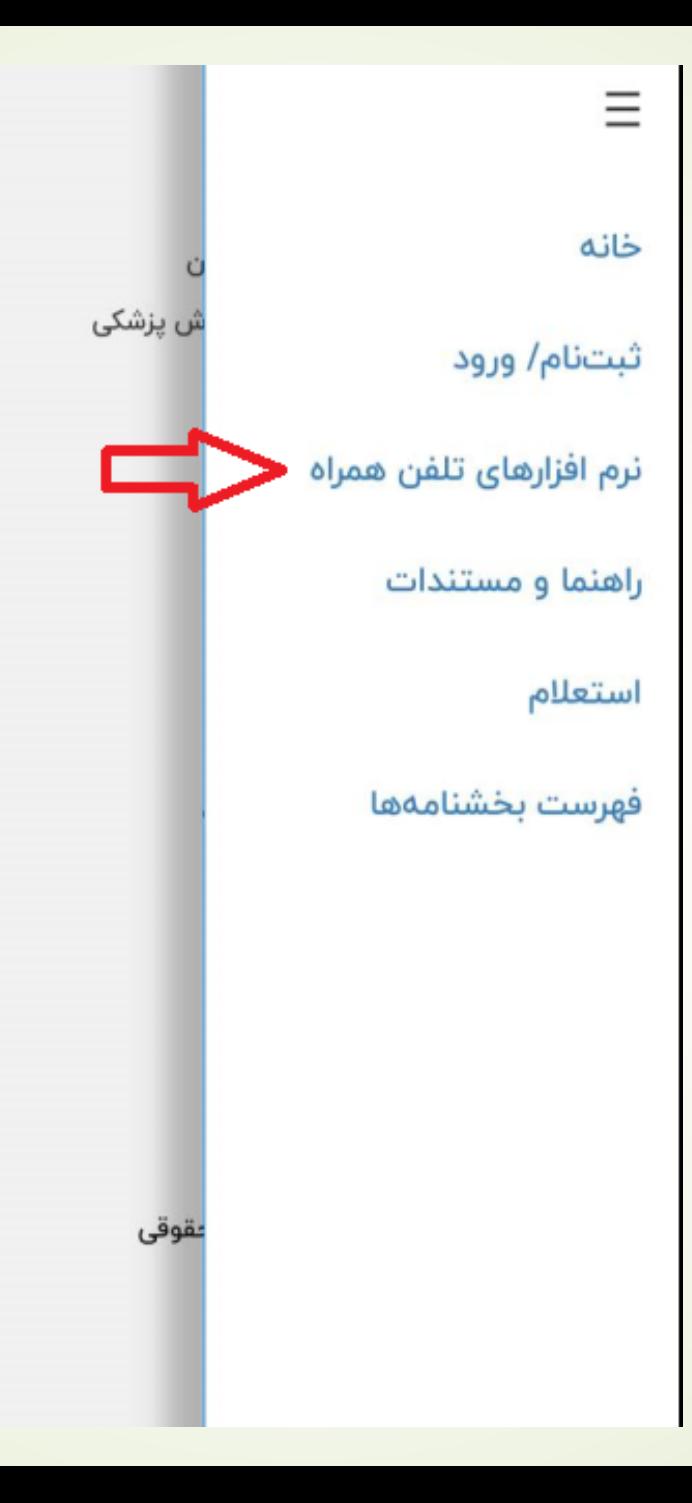

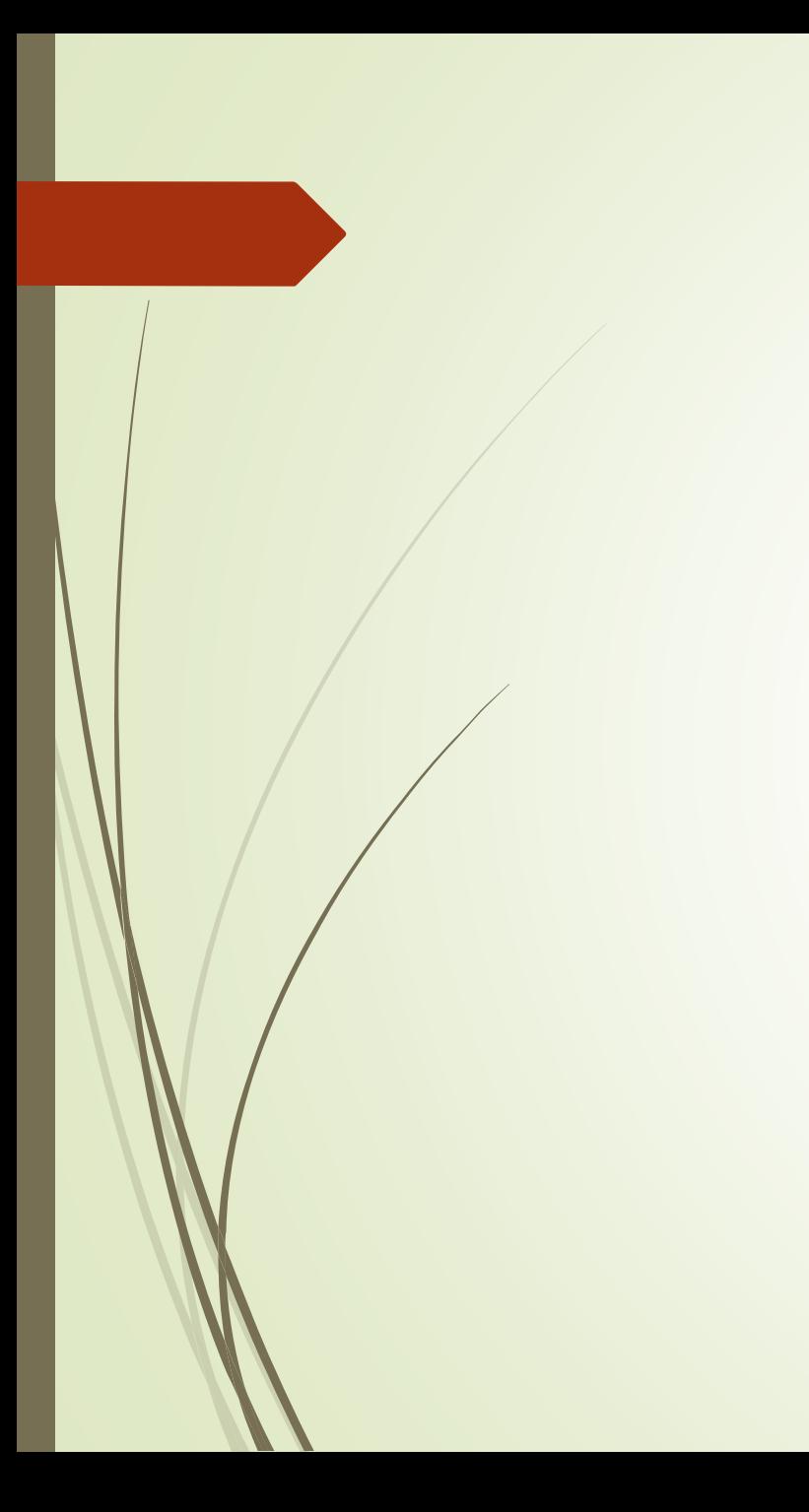

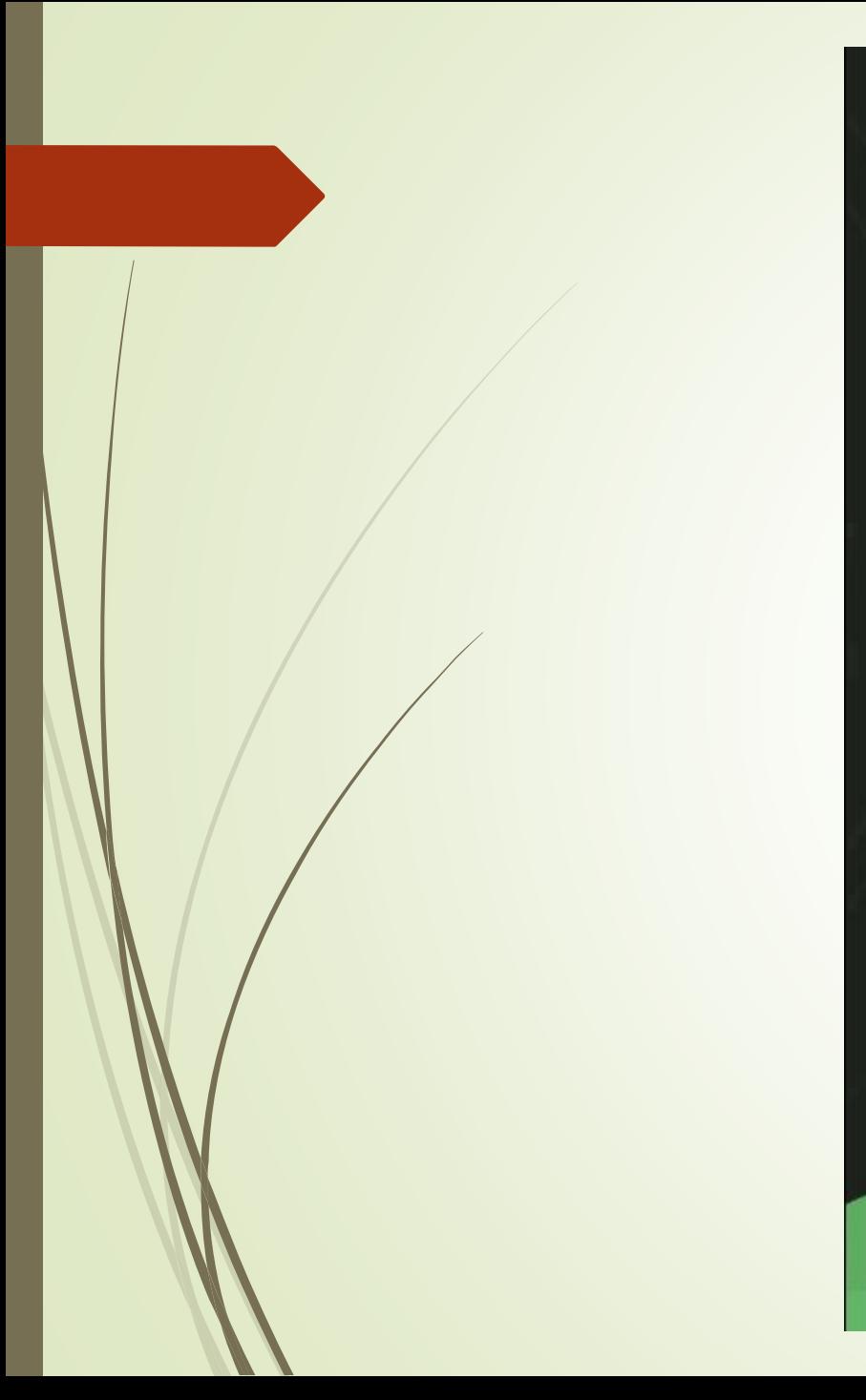

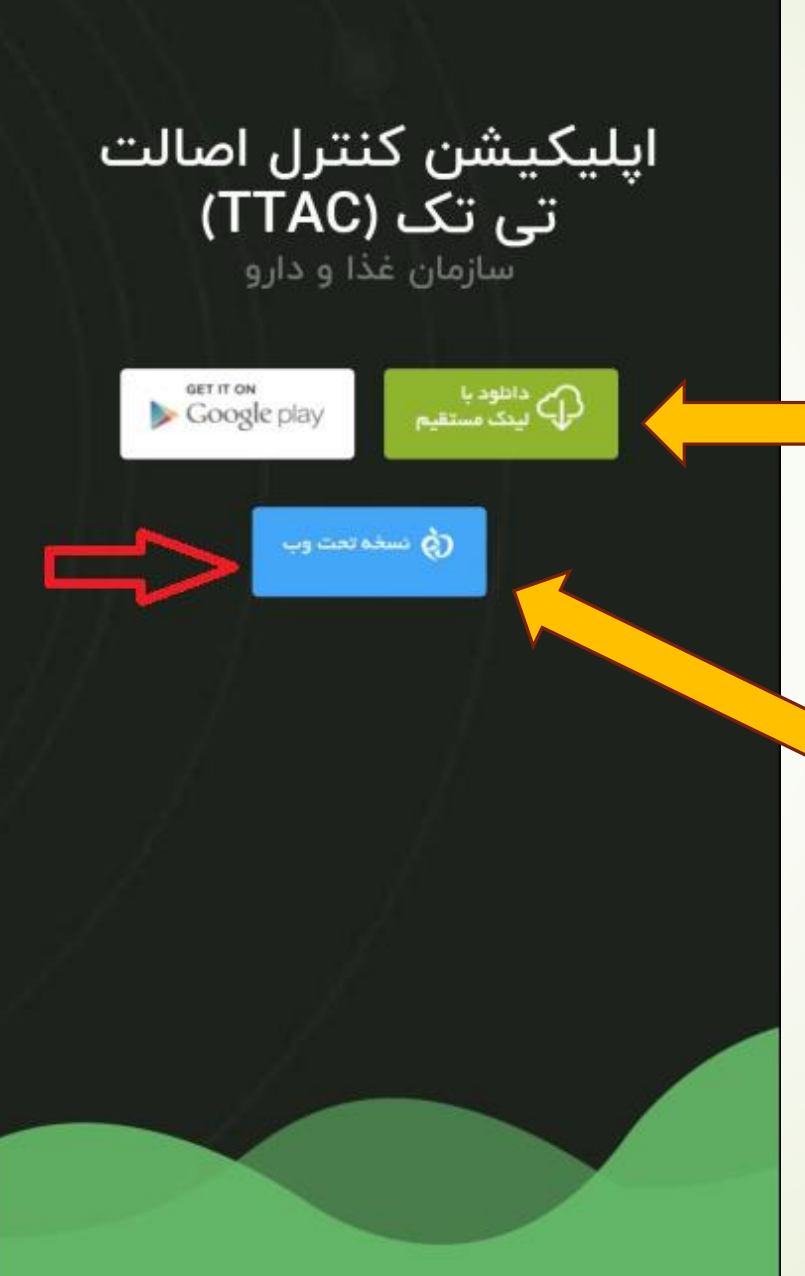

**-4 گزینه های دانلود اپلیکیشن به روی تلفن همراه یا تبلت اندرویدی**

**-5 گزینه استفاده از اپلیکیشن به روی کامپیوتر یا تبلت**

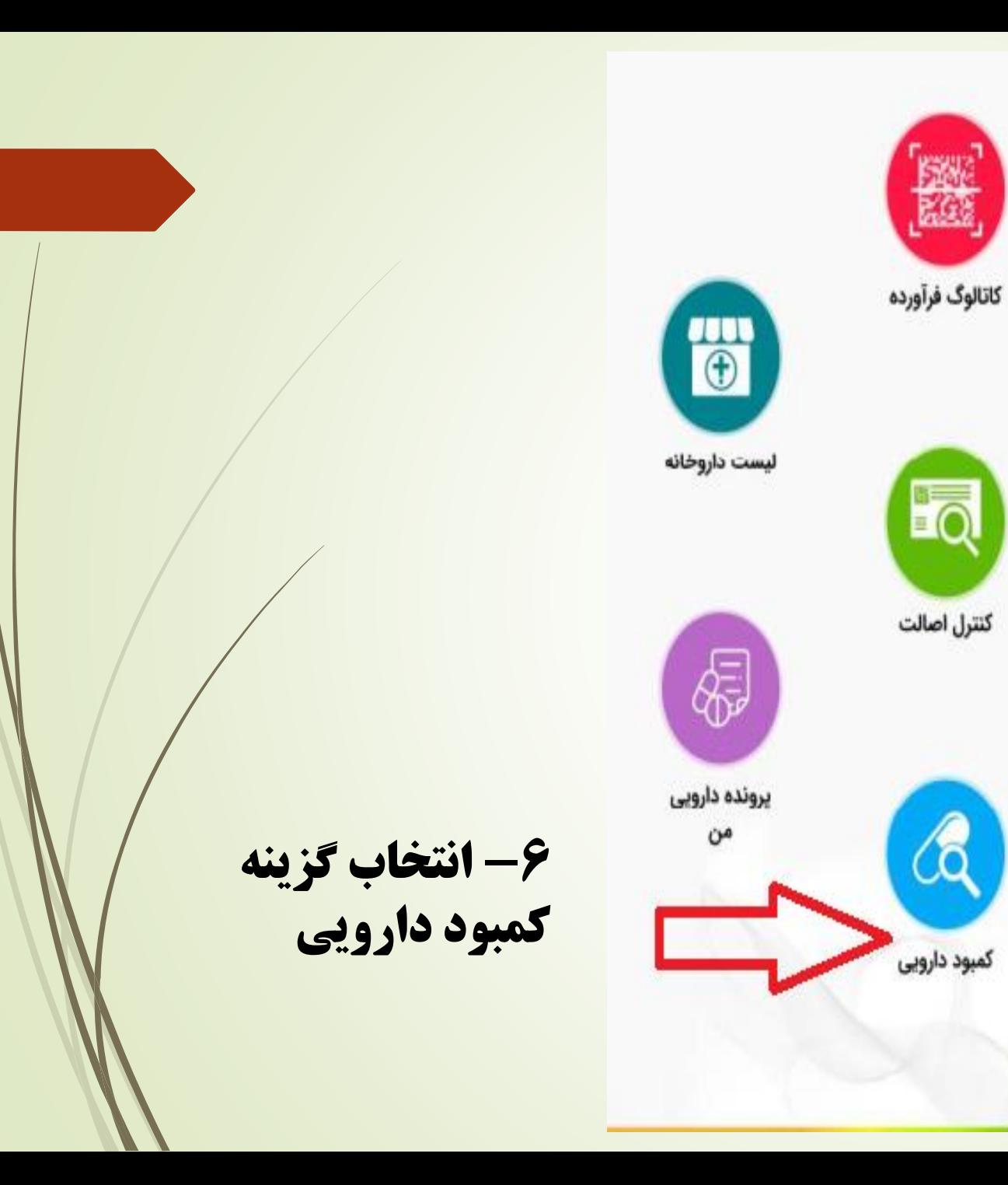

B

گزارش <mark>ها</mark>

 $\mathscr{A}$ 

اطلاعات دارويى

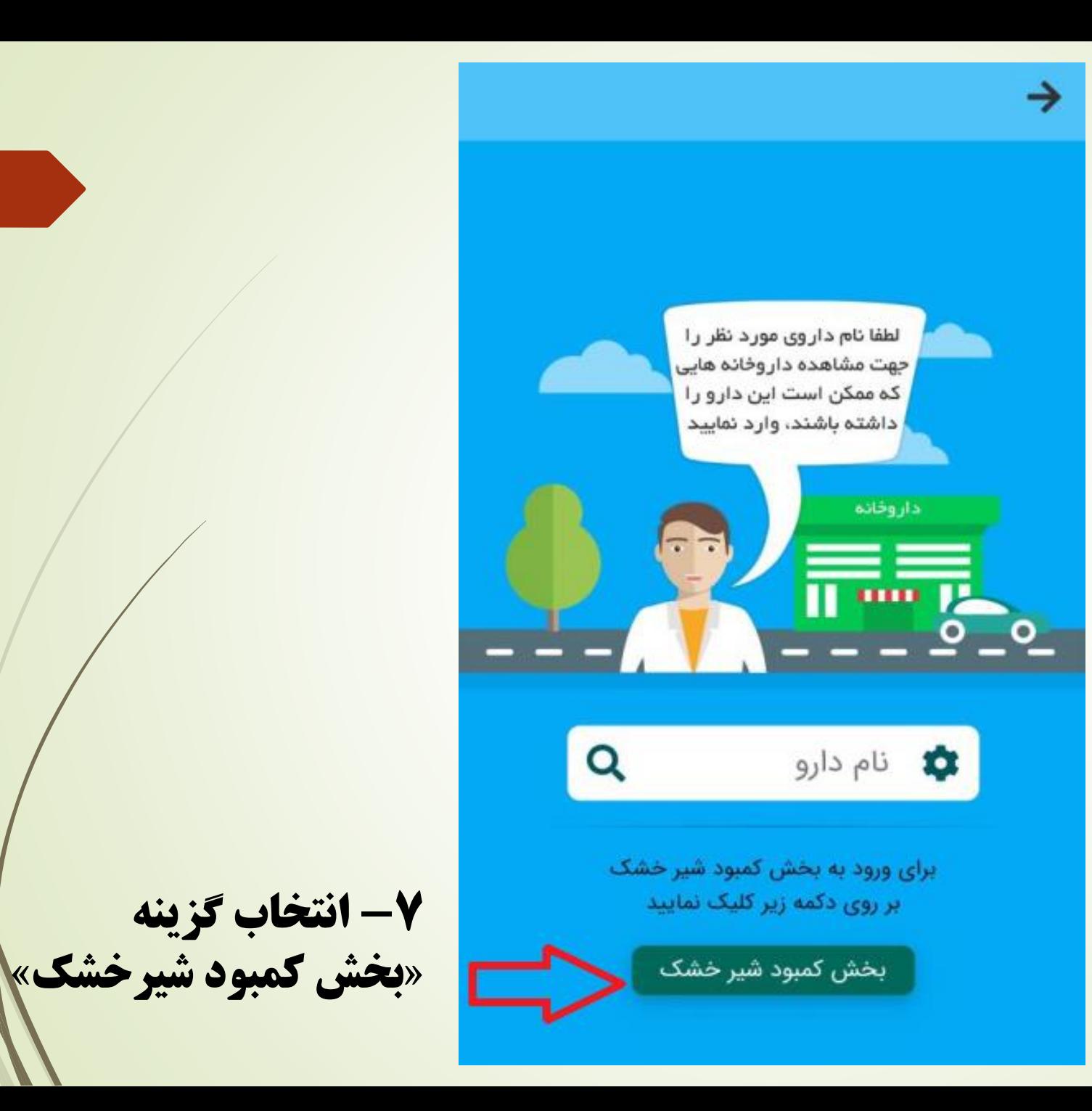

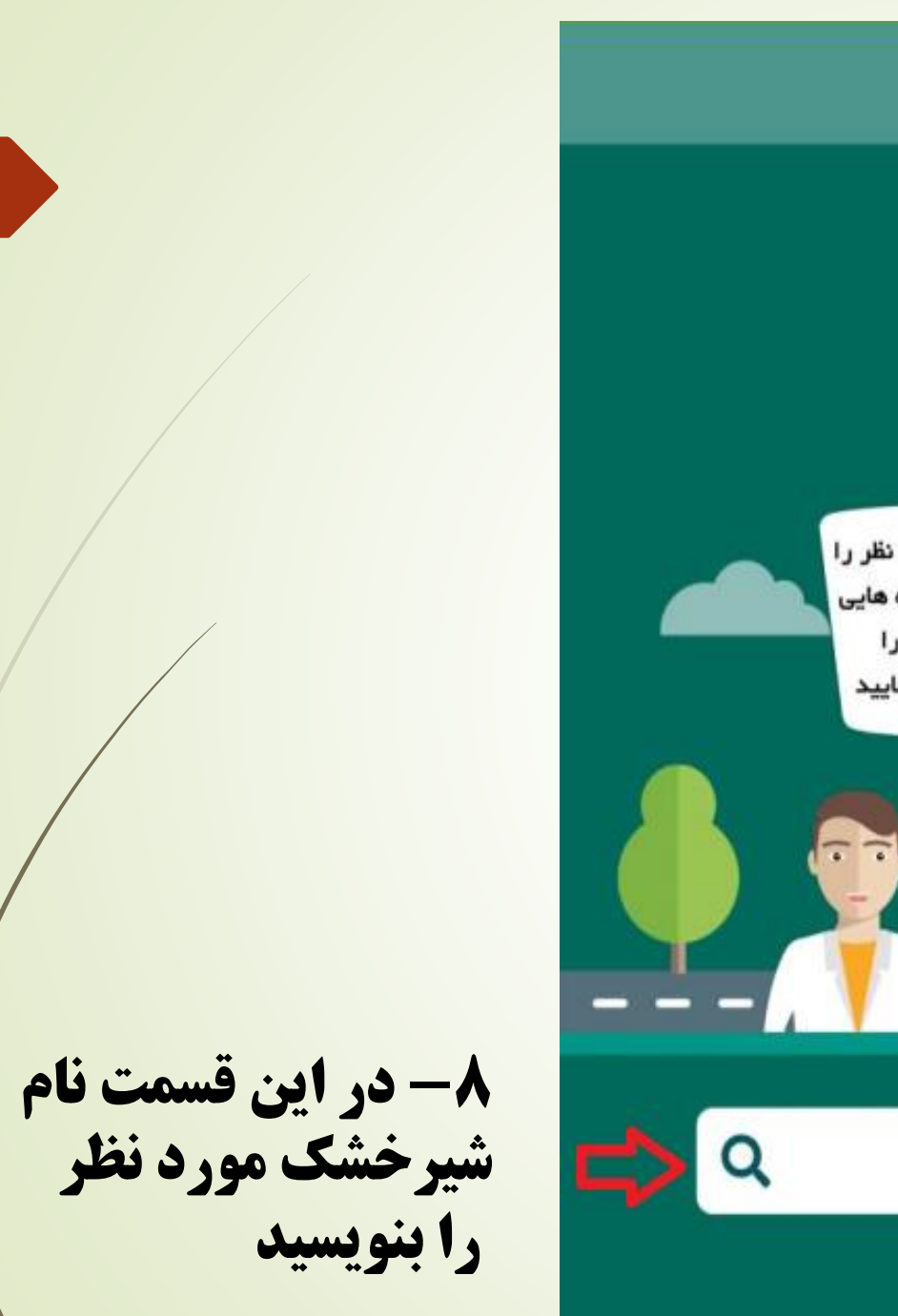

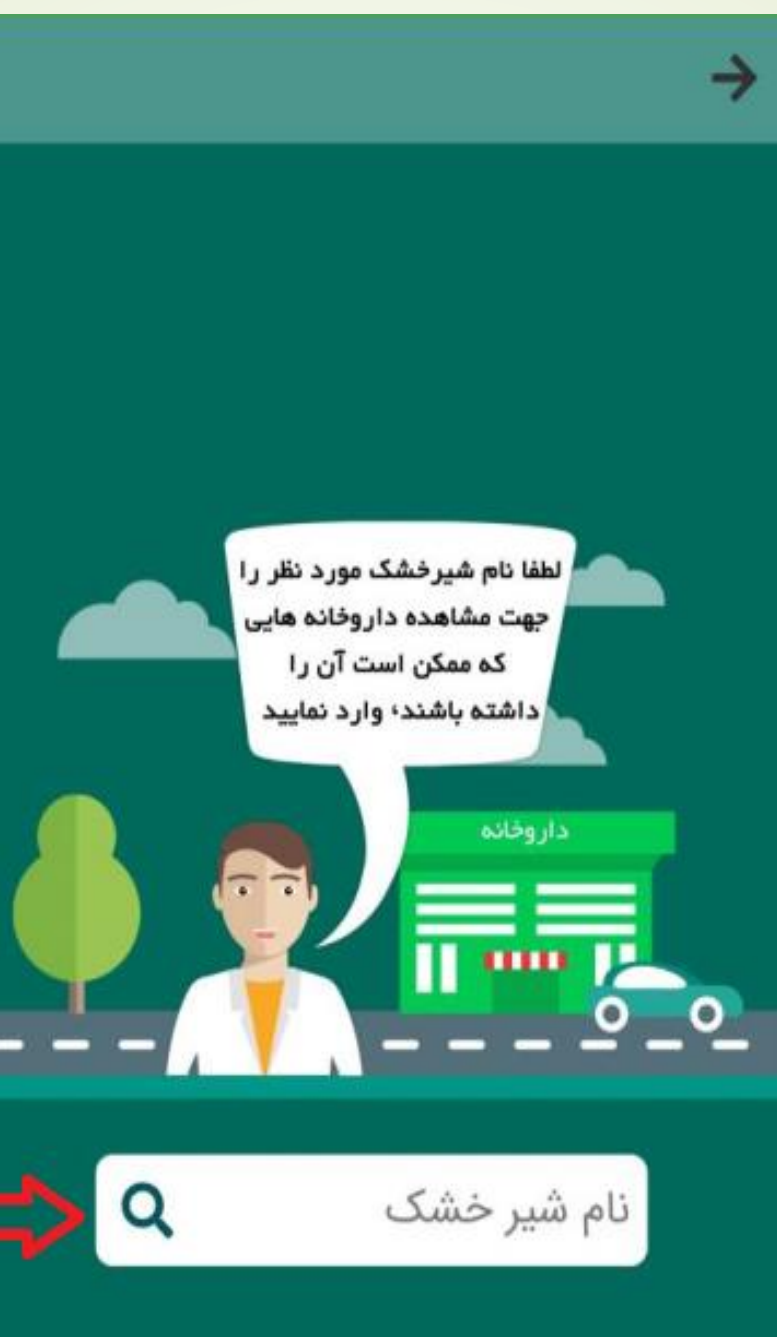

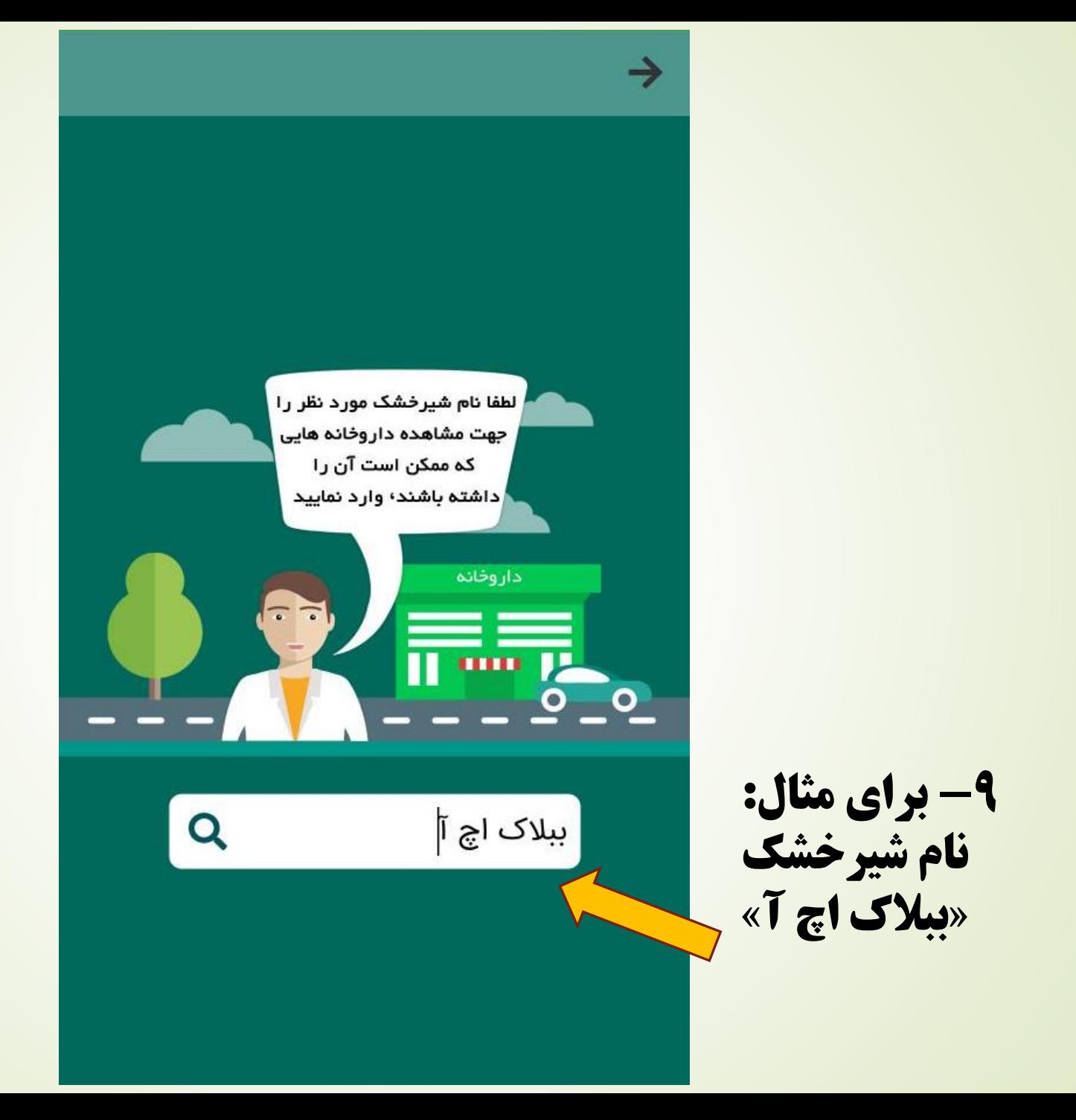

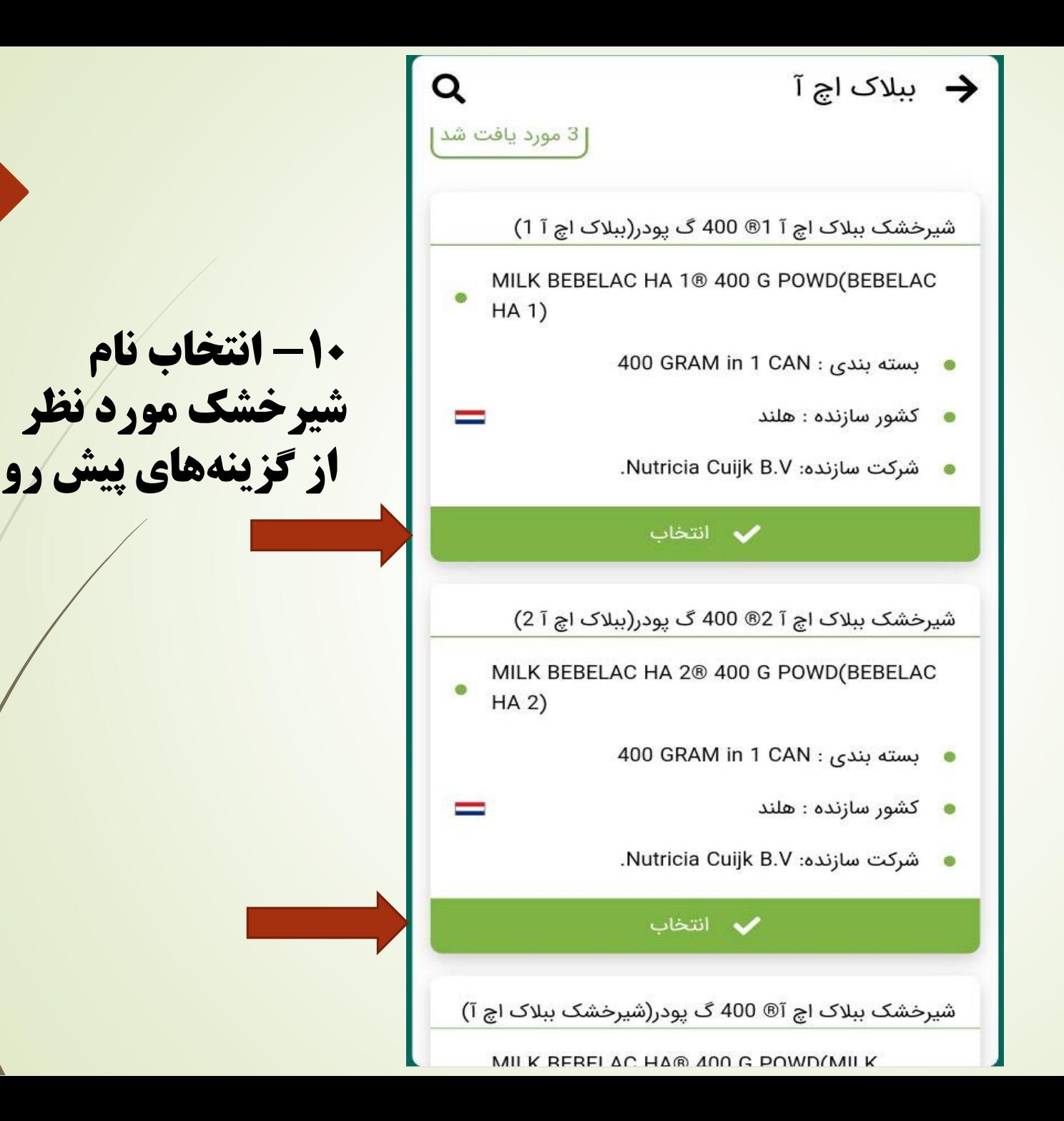

**فعال کردن -11 آیتم مکان نما**

 $\rightarrow$ 

لطفا مكان مورد نظر خود را جهت معرفى نزديكترين داروخانه های دارای شیر خشک درخواستی، مشخص نمائید

◆ تاييد مختصات

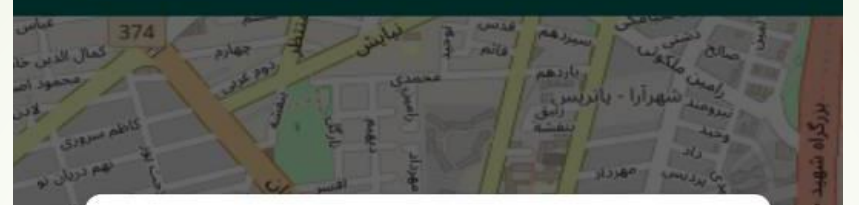

برای ادامه دادن، مکان دستگاهی را که از خدمات مکان Google استفاده میکند روشن کنید ب

تأييد نه متشکرم

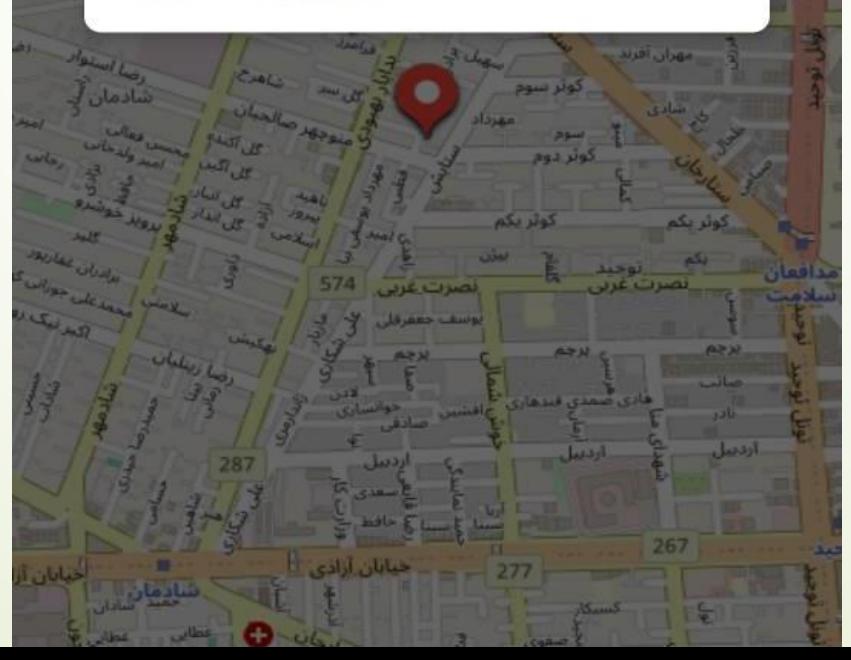

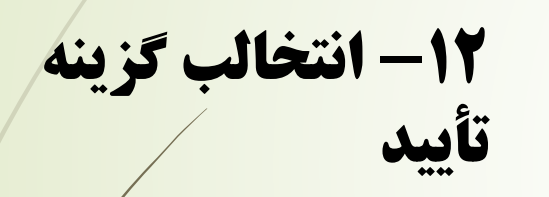

لطفا مکان مورد نظر خود را جهت معرفی نزدیکترین داروخانه های دارای شیر خشک درخواستی، مشخص نمائيد

 $\rightarrow$ 

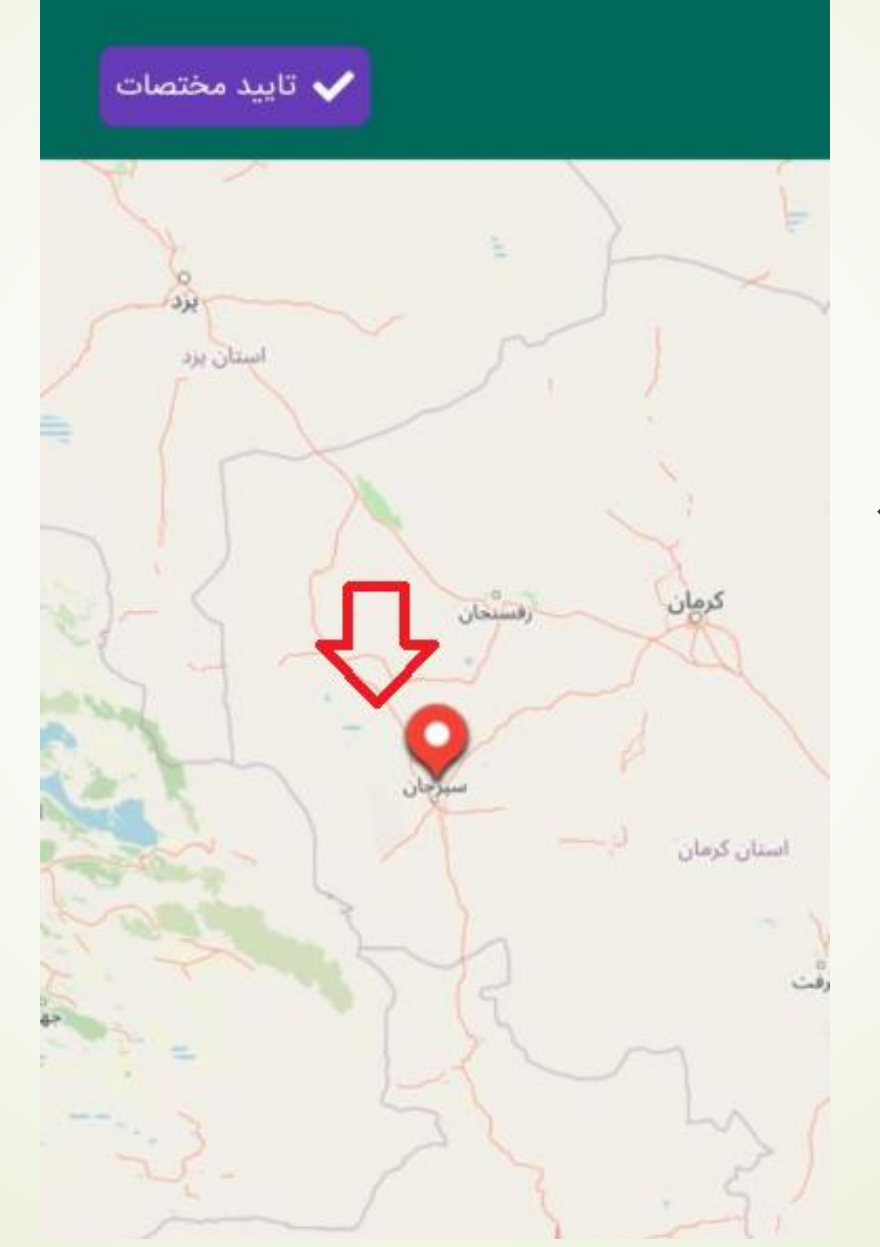

**-14 انتخاب گزینه »تأیید مختصات«**

**-13 یافتن مکان مورد نظر برای جستجوی شیرخشک از روی نقشه** 

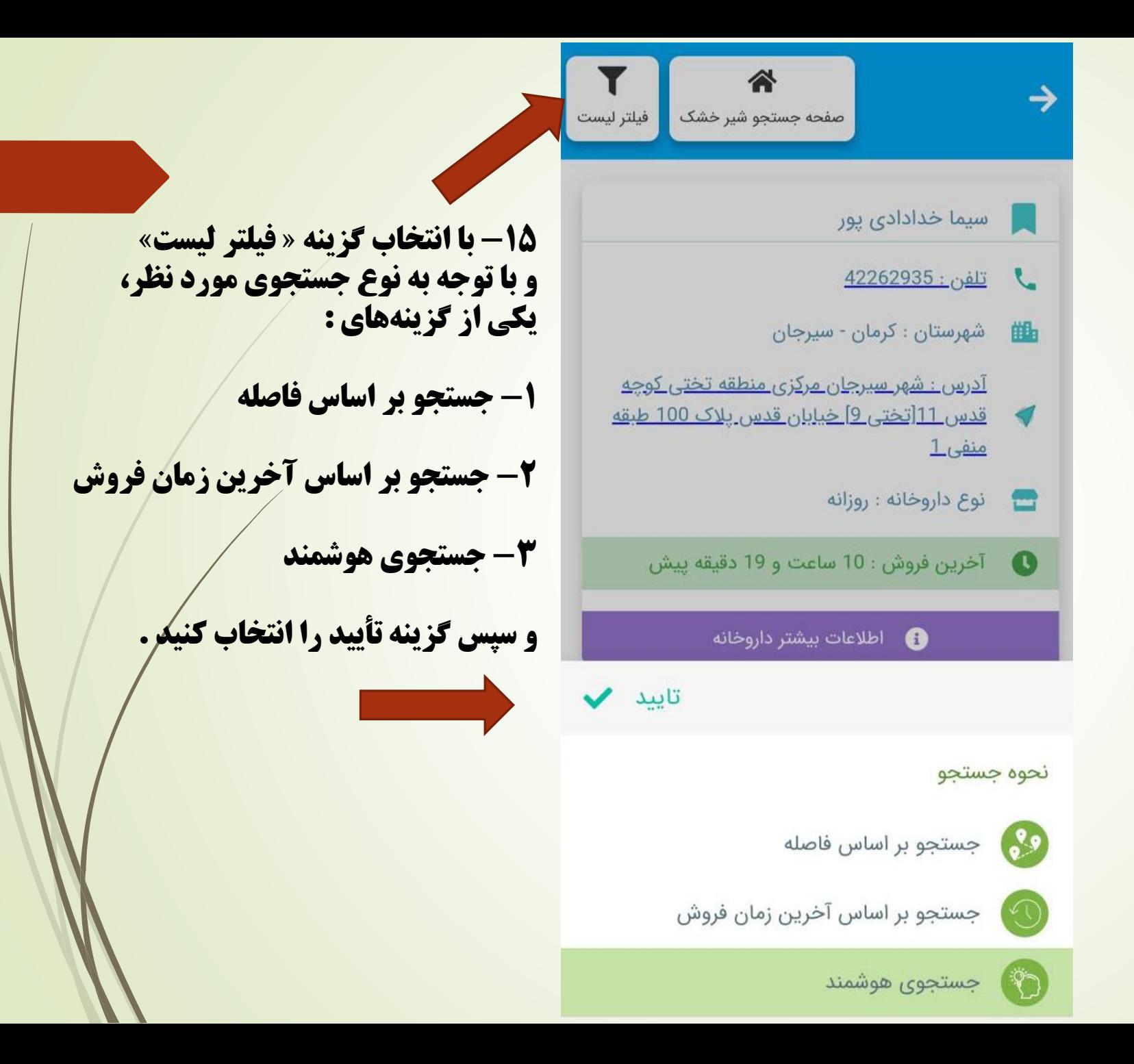

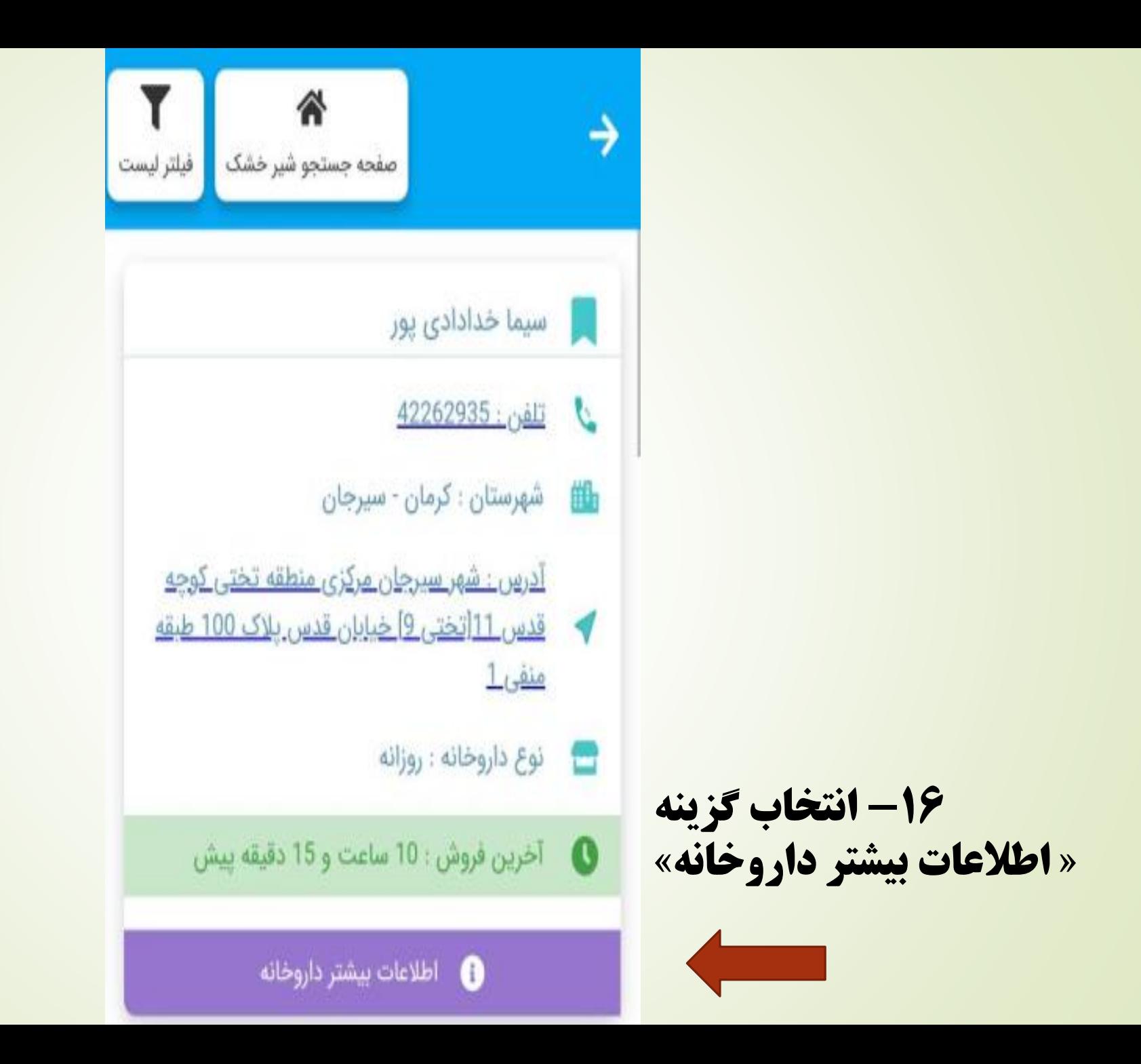

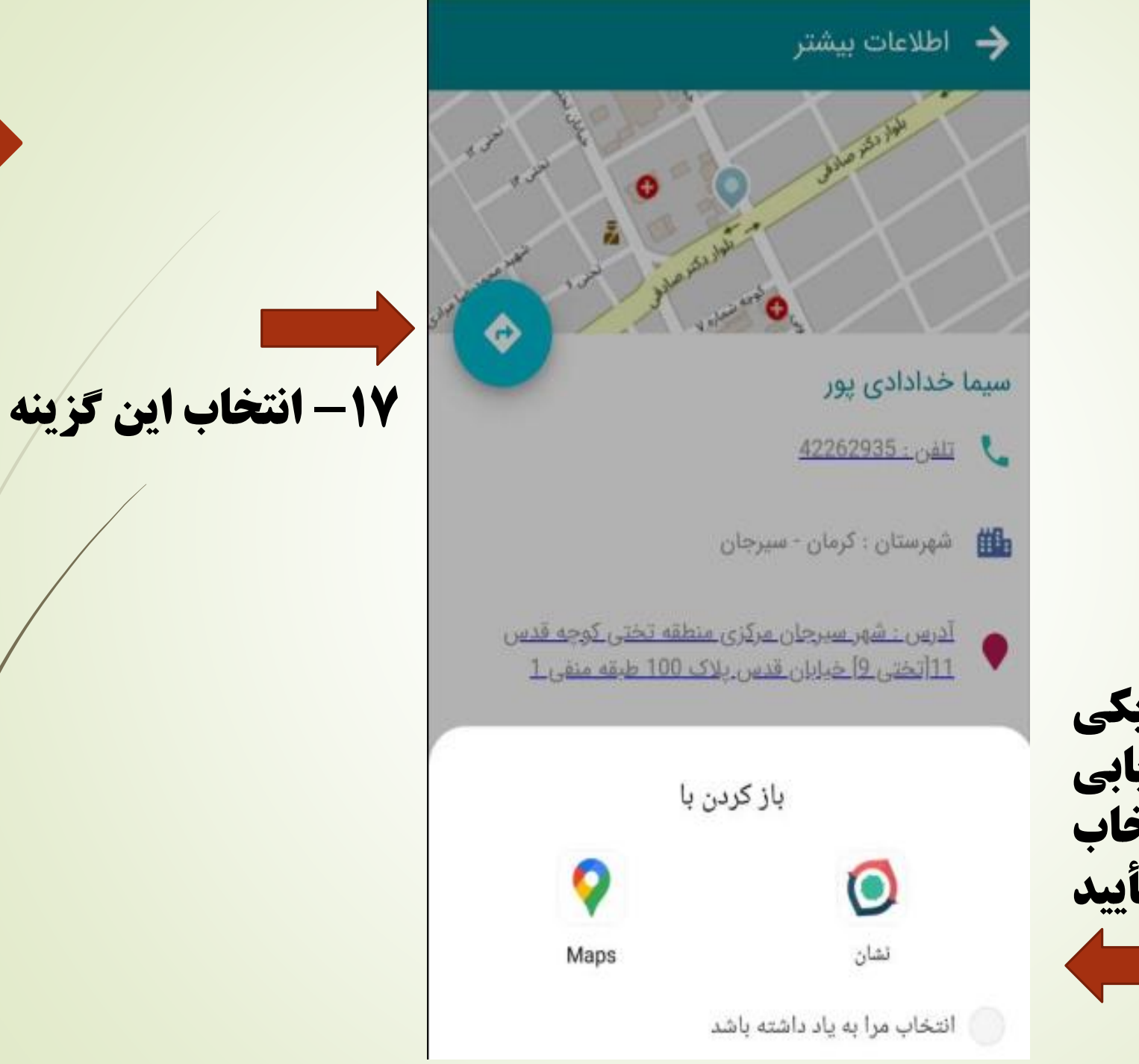

**-18 انتخاب یکی از برنامه های مسیریابی و سپس انتخاب گزینه تأیید** 

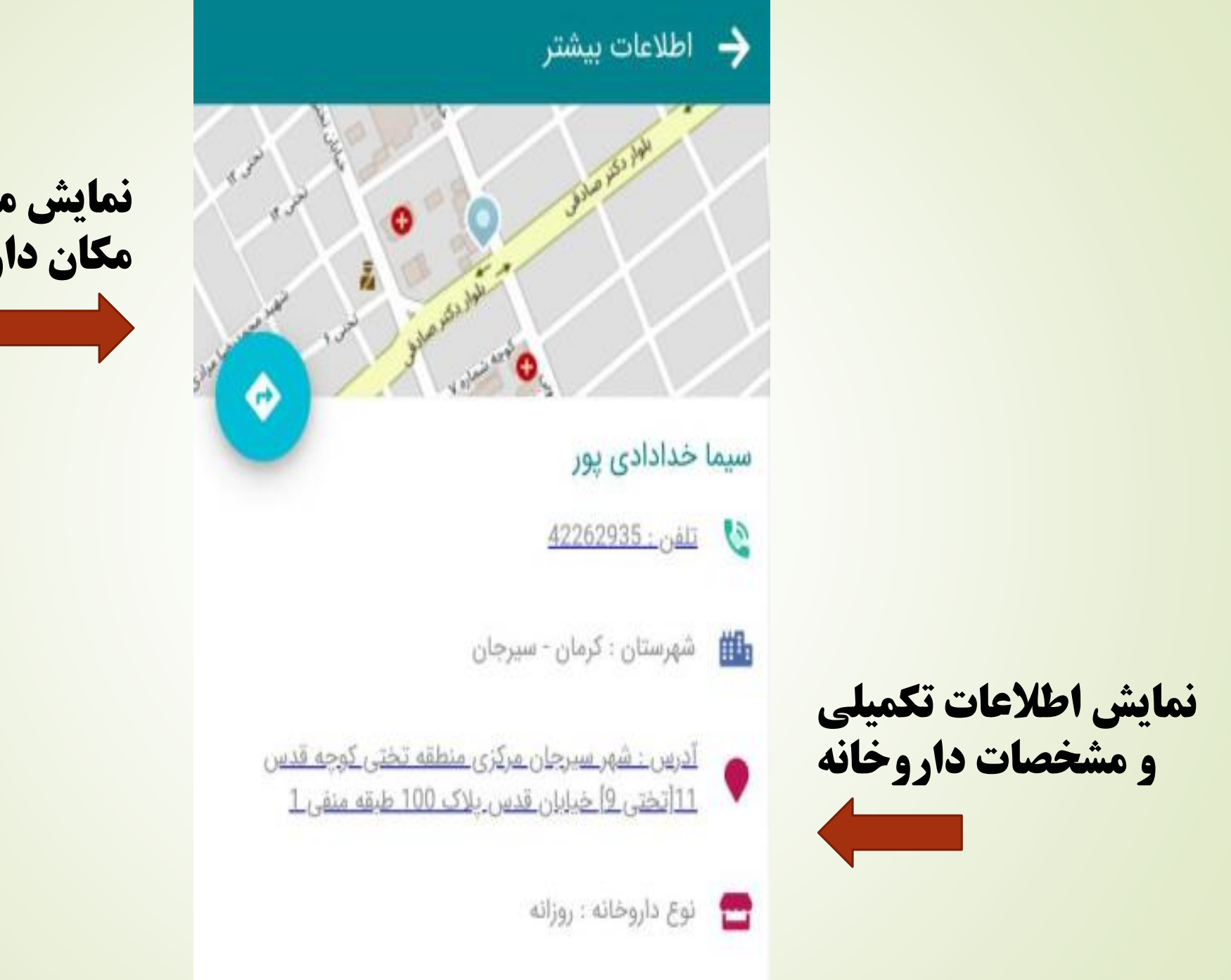

## **نمایش مختصات مکان داروخانه**